# **BAHAN AJAR**

# **MODUL PEMBELAJARAN**

# **MENGGABUNGKAN GAMBAR DAN TEKS YANG BERBASIS VECTOR**

# **(MODUL 1)**

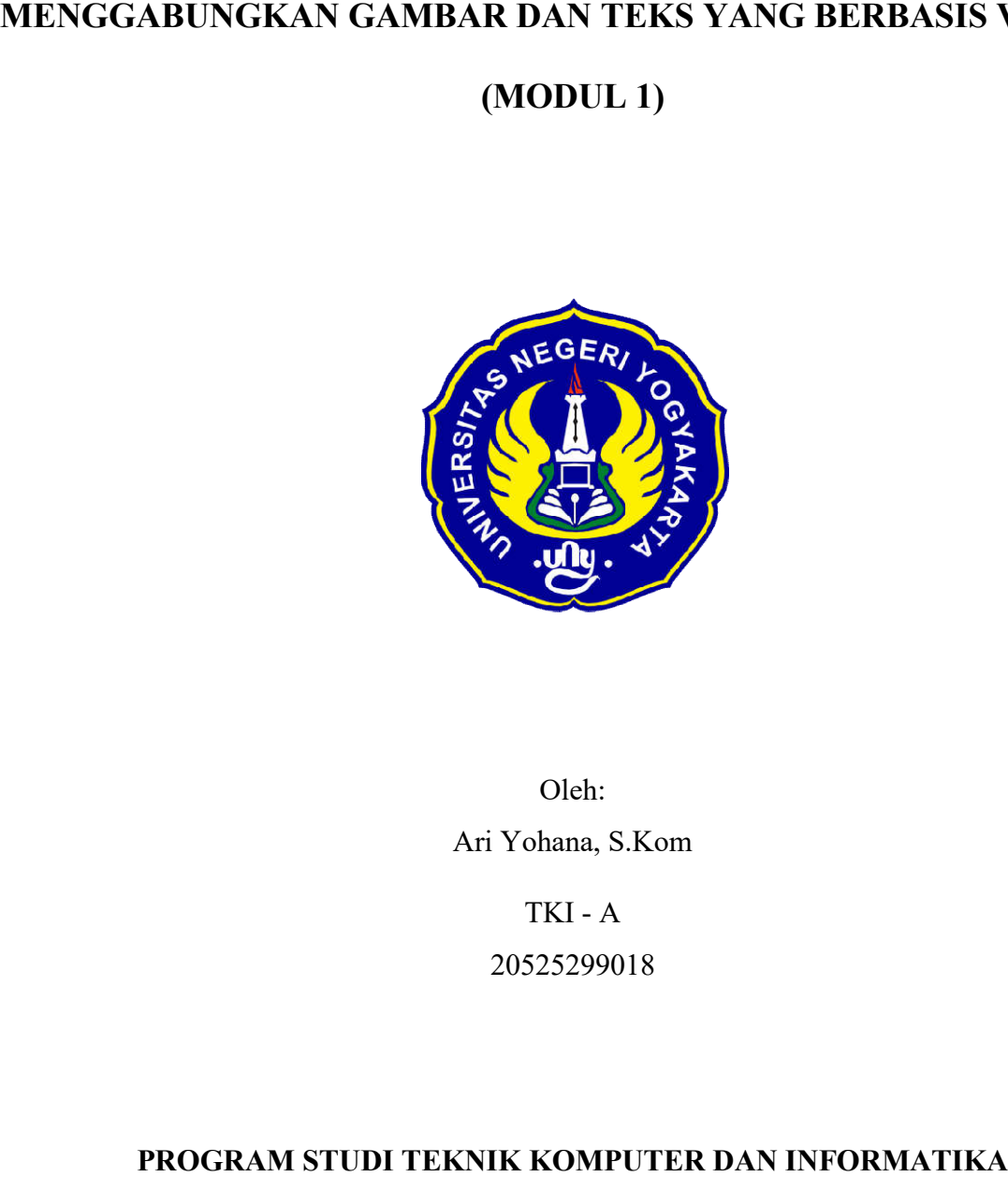

Oleh: Ari Yohana, S.Kom

TKI - A

20525299018

**PROGRAM STUDI TEKNIK KOMPUTER DAN INFORMATIKA PENDIDIKAN PROFESI GURU UNIVERSITAS NEGERI YOGYAKARTA**

**2020**

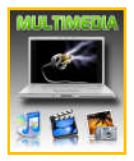

# *Modul*

# *Desain Grafis Percetakan*

# *Kelas XI – Multimedia*

*KD 3.5 Menggabungkan Gambar dan Text Berbasis Vector* 

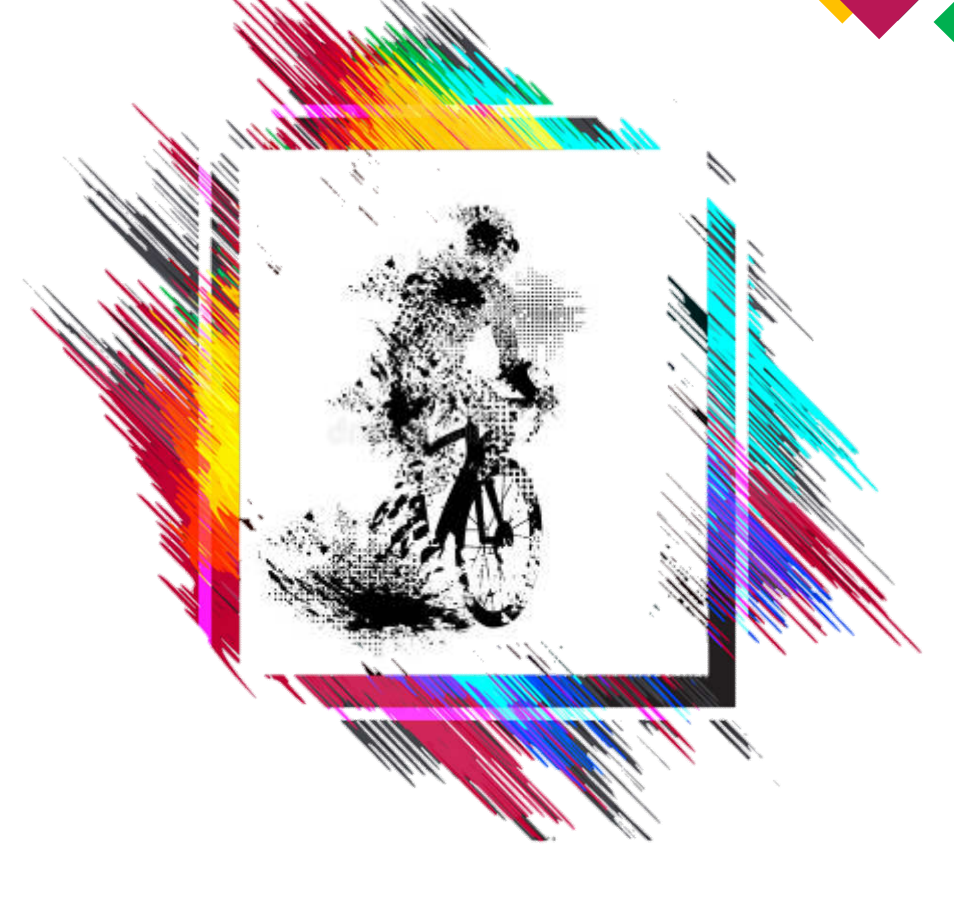

**SEMESTER 1**

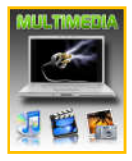

## **KATA PENGANTAR**

Syukur Alhamdulillah kami panjatkan kehadirat Tuhan yang Maha Esa, berkat nikmat dan karunia-Nya, sehingga Modul Mata Pelajaran Desain Grafis Multimedia Percetakan pada Kompetensi dasar 3.5 dan 4.5 Menggabungkan gambar dan teks yang berbasis vector Kelas XI Kompetensi Keahlian Multimedia ini dapat diselesaikan dengan baik atas kerjasama semua pihak. Dengan harapan dapat digunakan sebagai modul pembelajaran daring untuk siswa Sekolah Menengah Kejuruan (SMK) Kompetensi Keahlian Multimedia. Kurikulum 2013 penerapannya mengacu pada paradigma belajar kurikulum abad 21 yang menyebabkan terjadinya perubahan, dari pengajaran (teaching) menjadi BELAJAR (learning), dari pembelajaran yang berpusat kepada guru (teachers centered) menjadi pembelajaran yang berpusat kepada peserta didik (student centered), dari pembelajaran pasif (pasive learning) ke cara belajar peserta didik aktif (active learning-CBSA) atau Student Active Learning-SAL, .

Modul ″Menggabungkan gambar dan teks yang berbasis vector″ ini disusun berdasarkan pembelajaran inovatif berbasis HOTS dengan pendekatan TPACK dan tuntutan pengajaran dan pembelajaran kurikulum 2013 diselaraskan berdasarkan pendekatan model pembelajaran yang sesuai dengan kebutuhan belajar kurikulum abad 21, yaitu pendekatan model pembelajaran berbasis peningkatan keterampilan proses sains. Modul Mata Pelajaran ″Desain Grafis Percetakan″ ini disusun dengan tujuan agar supaya peserta didik dapat melakukan 5M, yakni Mengamati, Menanya, Mengumpulkan data, Mengasosiasi, dan Mengkomunikasikan dalam proses pencarian pengetahuan yang berkaitan dengan materi pelajaran melalui berbagai aktivitas proses sains (penerapan scientifik), dengan demikian peserta didik diarahkan untuk menemukan sendiri berbagai fakta, membangun konsep, dan nilai-nilai baru secara mandiri.

Selanjutnya selain tuntutan pengajaran dan pembelajaran kurikulum 2013, dalam pasal 10 Undang-undang Guru dan Dosen tahun 2005 menyebutkan bahwa kompetensi guru meliputi kompetensi pedagogik, kompetensi kepribadian, kompetensi sosial, dan kompetensi profesional

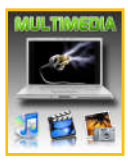

yang diperoleh melalui pendidikan profesi. Dalam rangka meningkatkan empat kompetensi guru khususnya kompetensi pedagogi yang relevan dengan tuntutan perkembangan abad 21 melalui penyelenggaraan pendidikan profesi guru inilah, modul ini disusun.

Ucapan terimakasih penulis haturkan kepada bapak Handaru Jati, ST.,M.M.,M.T.,Ph.D yang telah membantu memberikan bimbingan berupa saran dan kritik selama penyusunan agar modul sesuai tuntutan kurikulum 2013.

Majenang, 23 September 2020

Penulis

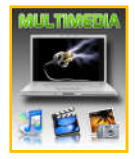

# **DAFTAR ISI**

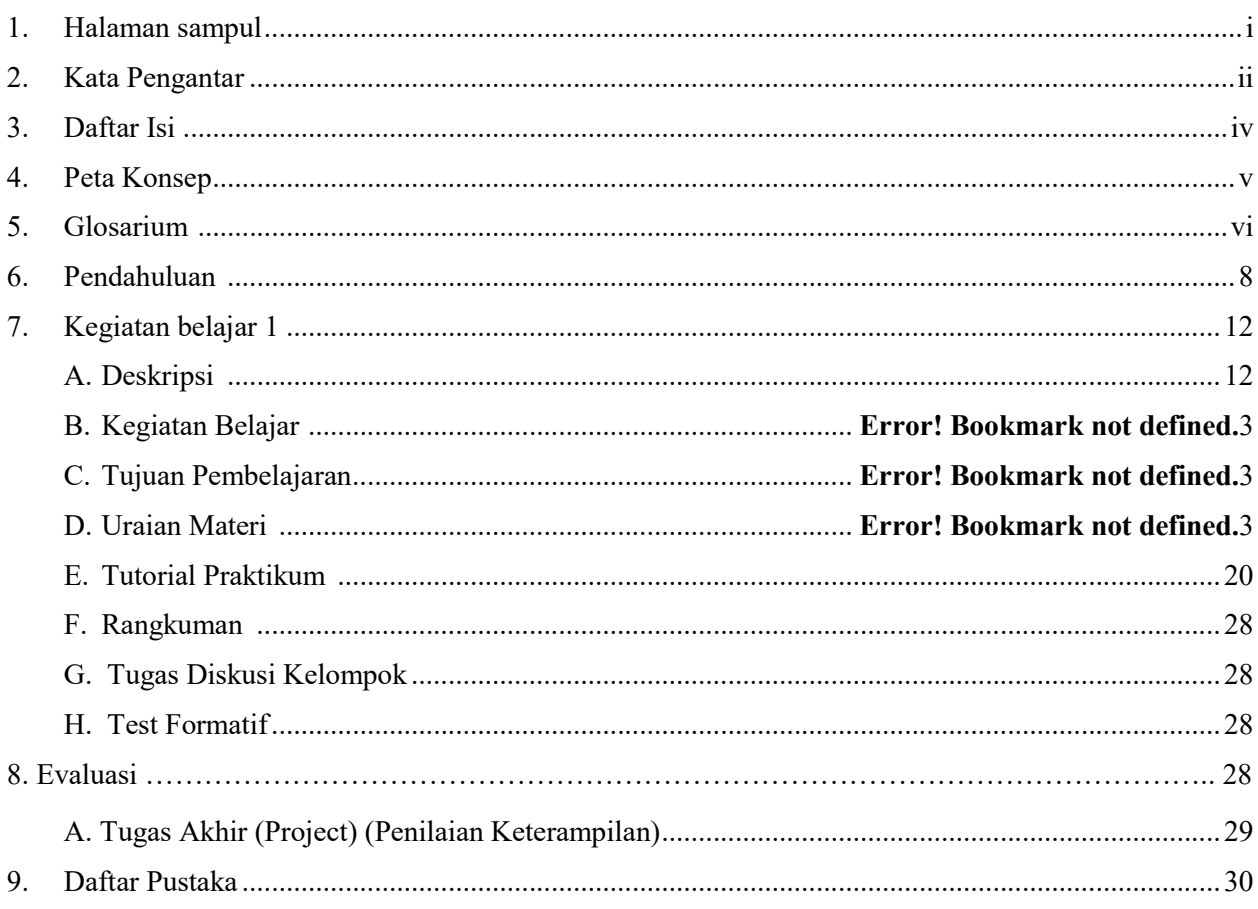

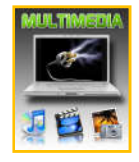

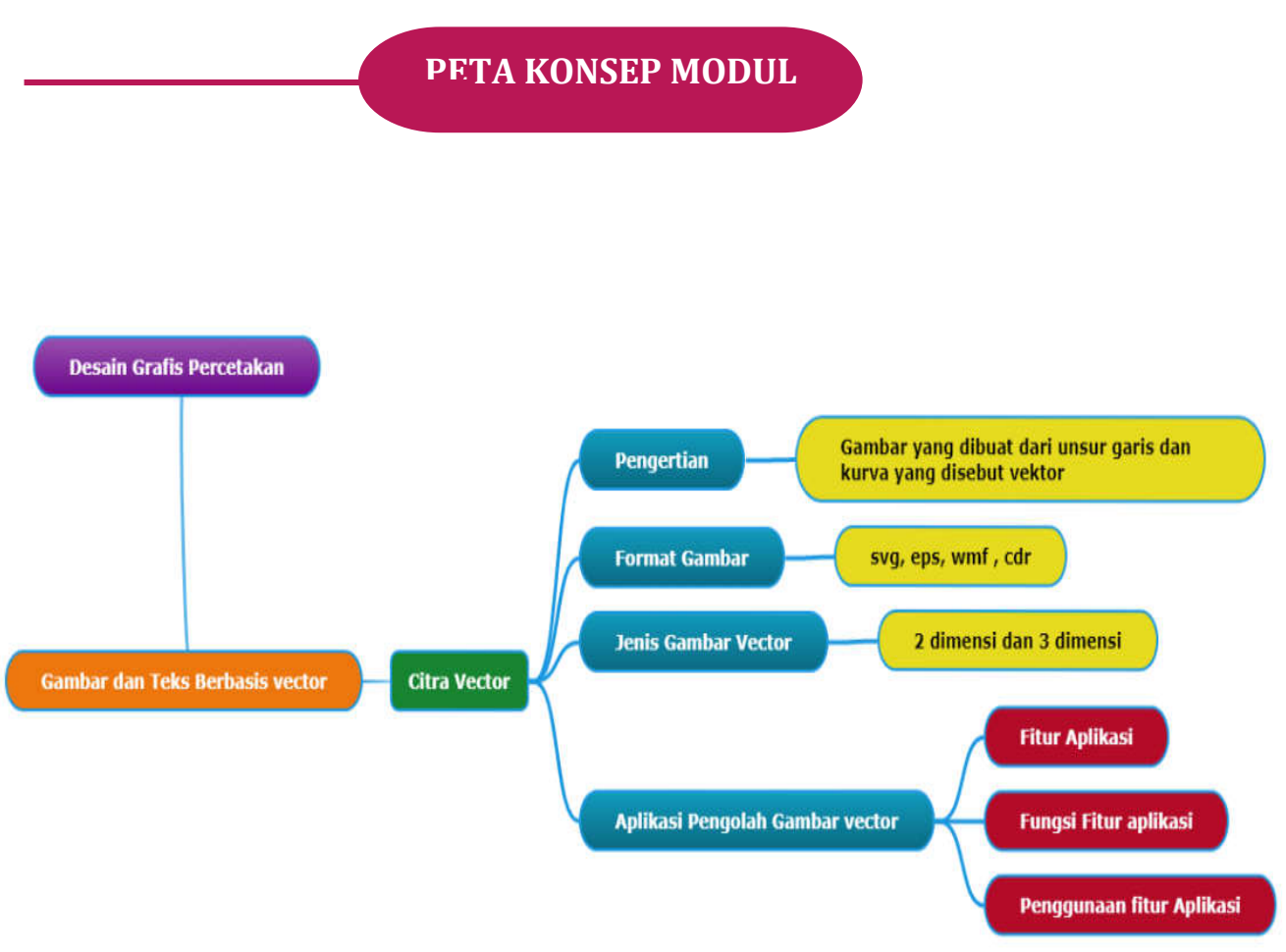

Gambar 1. Peta Konsep Modul Menggabungkan Gambar dan Teks Berbasis Vector pada Mata Pelajaran Desain Grafis Perecetakan

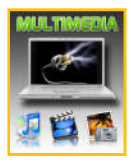

# **GLOSARIUM**

**Citra vektor** adalah gambar yang dibuat dari unsur garis dan kurva yang disebut vektor.

**Corel Draw** adalah adalah [editor citra/grafik vektor](http://id.wikipedia.org/wiki/Editor_grafik_vektor) yang dikembangkan oleh [Corel, s](http://id.wikipedia.org/wiki/Corel)ebuah perusahaan [perangkat lunak](http://id.wikipedia.org/wiki/Perangkat_lunak) yang bermarkas di [Ottawa,](http://id.wikipedia.org/wiki/Ottawa) [Kanada.](http://id.wikipedia.org/wiki/Kanada)

**Toolbox** adalah bagian yang memuat tombol-tombol perintah yang digunakan untuk membuat dan memodifikasi objek.

**Color palettes** adalah untuk memberi warna pada obyek . Warna bisa diberikan pada bidang objek maupun garis tepi dari obyek

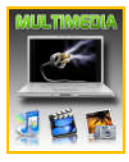

## **PENDAHULUAN**

#### **A. Deskripsi**

Menggabungkan gambar dan teks berbasis vector adalah salah satu kompetnsi dasar pada mata pelajaran Desain Grafis Percetakan pada Kompetensi Keahlian Multimedia. Berdasarkan struktur kurikulum mata pelajaran desain grafis percetakan kompetensi dasar 3.5 dan 4.5 Menggabungkan gambar dan teks berbasis vector disampaikan di kelas XI semester satu, 12 jam pelajaran. Multimedia merupakan penggabungan teks, gambar, suara, video dan animasi untuk menyampaikan maksud tertentu. Dengan multimedia, penyampaian sebuah produk menjadi lebih menarik, apalagi jika dilengkapi dengan unsure interaktivitas didalamnya. Sebuah produk multimedia yang baik, pasti diawali dengan desain yang baik pula.

Pembelajaran modul ini menggunakan metode *pendekatan scientifik.* Dalam pendekatan ini praktikum atau *e*ksperimen berbasis sains merupakan bidang pendekatan ilmiah dengan tujuan dan aturan khusus, dimana tujuan utamanya adalah untuk memberikan bekal ketrampilan yang kuat dengan disertai landasan teori yang realistis mengenai fenomena yang akan kita amati. Ketika suatu permasalahan yang hendak diamati memunculkan pertanyaan pertanyaan yang tidak dapat terjawab, maka metode eksperimen ilmiah hendaknya dapat memberikan jawaban melalui proses yang logis. Proses-proses dalam pendekatan scientifik meliputi beberapa tahapan (gambar 3) yaitu: mengamati, hipotesis atau menanya, mengasosiasikan atau eksperimen, mengumpulkan atau analisa data dan mengkomunikasikan. Proses belajar pendekatan eksperimen pada hakekatnya merupakan proses berfikir ilmiah untuk membuktikan hipotesis dengan logika berfikir.

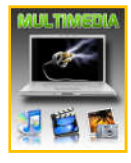

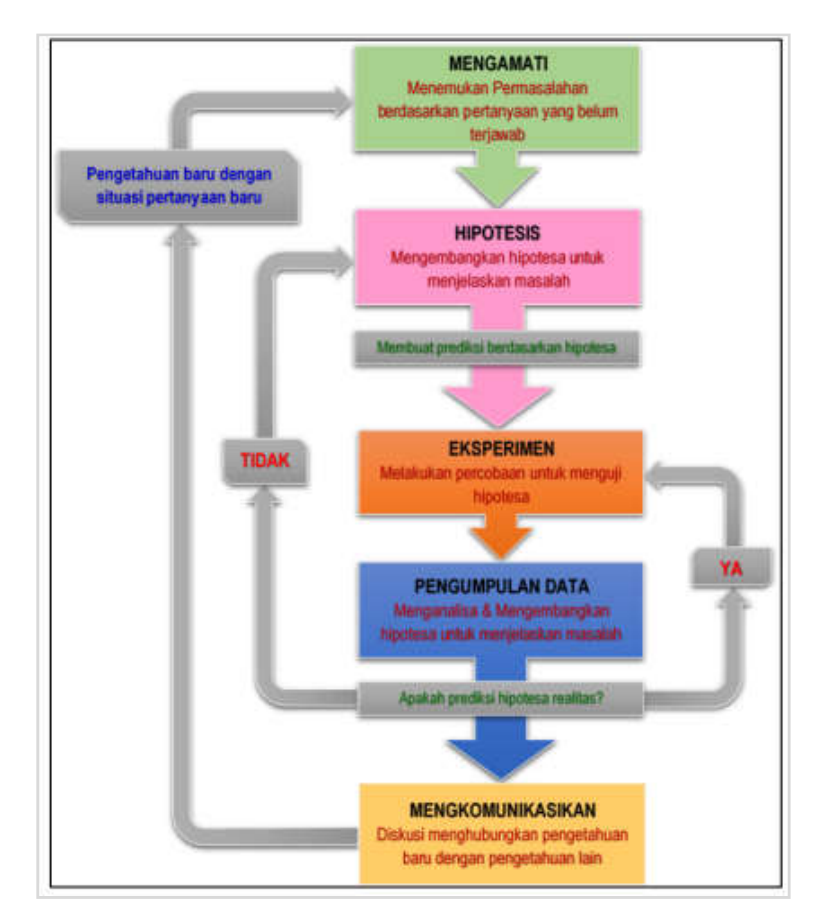

Gambar 2. Diagram Proses Metode Scientifik – Eksperimen Ilmiah

## **B. Prasyarat**

Untuk kelancaran pencapaian kompetensi dalam mata pelajaran desain multimedia ini dibutuhkan beberapa peryaratan baik pengetahuan maupun ketrampilan dasar. Persyaratan tersebut antara lain ialah: peserta didik mempunyai kompetensi dalam hal pemanfaatan teknologi informasi, seperti mengoperasikan hardware komputer dan mengoperasikan perangkat lunak aplikasi. Perangkat lunak aplikasi tersebut antar lain ialah pengolah data untuk menganalisis data hasil eksperimen, pengolah kata untuk membuat laporan dan aplikasi presentasi untuk mengkomunikasikan dan mempresentasikan hasil laporan

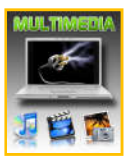

#### **C. Petunjuk Penggunaan Modul**

Modul ini disusun berdasarkan kurikulum 2013 yang menggunakan metode scientific dan berorintasi pembelajaran inovatif berbasis HOTS dengan pendekatan TPACK. Modul ini terdiri dari dua bagian yaitu pendahuluan dan pembelajaran. Dalam pendahuluan beberapa yang harus dipelajari peserta didik adalah diskripsi mata pelajaran yang berisi informasi umum, rasionalisasi dan penggunaan metode scientifik. Selanjutnya pengetahuan tentang persyaratan, tujuan yang diharapkan, kompetensi inti dan dasar yang akan dicapai. Bagian Pembelajaran menuntun peserta didik untuk memahami deskripsi umum tentang topik yang akan dipelajari dan rincian kegiatan belajar sesuai dengan kompetensi dan tujuan yang akan dicapai. Setiap kegiatan belajar terdiri dari tujuan dan uraian materi topik pembelajaran, tugas serta test formatif. Uraian pembelajaran berisi tentang diskripsi pemahaman topik materi untuk memenuhi kompetensi pengetahuan. Uraian pembelajaran juga menjelaskan deskripsi unjuk kerja atau langkah-langkah logis untuk memenuhi kompetensi skill.

Tugas yang harus dikerjakan oleh peserta didik dapat berupa tugas praktek, eksperimen atau pendalaman materi pembelajaran. Setiap tugas yang dilakukan melalui beberapa tahapan scientifik yaitu : 1) melakukan pengamatan materi pembelajaran 2) Menanya hasil dari pengamatan 3) mengumpulkan data yang dihasilkan setiap tahapan 4) mengasosiasi hasil data menggunakan analisa diskriptif 5) mengkomunikasikan hasil dari pembuatan project. Project tersebut merupakan tagihan yang akan dijadikan sebagai salah satu referensi penilaaian

#### **D. Tujuan Akhir**

Setelah mempelajari uraian materi dalam pembelajaran dan kegiatan belajar diharapkan peserta didik dapat memiliki kompetensi sikap, pengetahuan dan keterampilan yang berkaitan dengan materi:

- Gambar dan teks vector
- Fungsi Fitur aplikasi pengolah gambar vector
- Langkah-langkah menggabungkan gambar dan teks yang berbasis vector

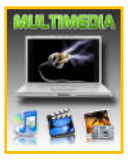

#### **E. Kompetensi Inti Dan Kompetensi Dasar**

**1. Kompetensi Inti 1 :** Menghayati dan mengamalkan ajaran agama yang dianutnya.

**2. Kompetensi Inti 2:** Menghayati dan Mengamalkan perilaku jujur, disiplin, tanggung jawab, peduli (gotong royong, kerjasama, toleran, damai), santun, responsif dan proaktif dan menunjukan sikap sebagai bagian dari solusi atas berbagai permasalahan dalam berinteraksi secara efektif dengan lingkungan sosial dan alam serta dalam menempatkan diri sebagai cerminan bangsa dalam menempatkan diri sebagai cerminan bangsa dalam pergaulan dunia. **3. Kompetensi Inti 3:** Memahami, menerapkan dan menganalisis pengetahuan faktual, konseptual dan prosedural berdasarkan rasa ingintahunya tentang ilmu pengetahuan, teknologi, seni, budaya, dan humaniora dalam wawasan kemanusiaan, kebangsaan, kenegaraan, dan peradaban terkait penyebab fenomena dan kejadian dalam bidang kerja yang spesifik untuk memecahkan masalah.

#### **Kompetensi Dasar**

3.5 Menerapkan penggabungan gambar dan teks yang berbasis vector

3.5.1 Menjelaskan fungsi fitur aplikasi pengolah gambar dan teks berbasis vektor

3.5.2 Membandingkan gambar dan teks yang berbasis vector

**4. Kompetensi Inti 4:** Mengolah, menalar dan menyaji dalam ranah konkret dan ranah abstrak terkait dengan pengembangan dari yang dipelajarinya di sekolah secara mandiri, bertindak secara efektif dan kreatif, serta mampu melaksanakan tugas spesifik di bawah pengawasan langsung.

#### **Kompetensi Dasar:**

4.5 Menggabungkan gambar dan teks yang berbasis vector

- 4.5.1 Mengintegrasikan fitur polygonal dan text tool dalam mengolah gambar dan teks yang berbasis vektor
- 4.5.2 Menunjukan gambar dan teks yang berbasis vector

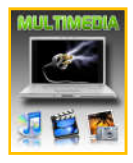

# **KEGIATAN BELAJAR 1**

#### **A. Deskripsi**

Desain Grafis Percetakan merupakan mata pelajaran yang membahas pengetahuan dasar tentang multimedia, mulai dari pengertian hingga pembuatan karya untuk produk multimedia.

Topik yang utama yang dipelajari dalam modul ini adalah: Menerapkan penggabungan gambar dan teks yang berbasis vector dan Menggabungkan gambar dan teks yang berbasis vector.

Sub topik menerapkan penggabungan gambar dan teks yang berbasis vector adalah menjelaskan fungsi fitur aplikasi pengolah gambar dan teks berbasis vector dan membandingkan gambar dan teks yang berbasis vector

Sub topik Menggabungkan gambar dan teks yang berbasis vector adalah mengintegrasikan fitur polygonal dan text tool dalam mengolah gambar dan teks yang berbasis vector dan menunjukan gambar dan teks yang berbasis vektor

Pada sub topik menjelaskan fungsi fitur aplikasi pengolah gambar dan teks berbasis vector yaitu kegiatan pemebelajaran yang menjelaskan fungsi fitur pada aplikasi pengolah gambar vector.

Pada Sub topik membandingkan gambar dan teks yang berbasis vector yaitu kegiatan pembelajaran yang menjelaskan macam dan jenis format gambar vector.

Pada Sub topik mengintegrasikan fitur polygonal dan text tool dalam mengolah gambar dan teks yang berbasis vector yaitu kegiatan pembelajaran melakukan langkah-langkah kerja membuat project.

Pada Sub topik menunjukan gambar dan teks yang berbasis vektor yaitu kegiatan pembelajaran menyajikan hasil project dalam bentuk video dan mempresntasikannya.

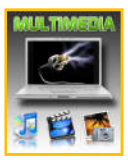

#### **B. Kegiatan Belajar**

Kegiatan belajar menjelaskan tentang aktifitas pembelajaran yang dilakukan peserta didik, meliputi mempelajari uraian materi, mengamati berbagai contoh yang diberikan, mengerjakan test formatif dan tugas atau eksperimen dari proses mengamati sampai pembuatan project.

#### **C. Tujuan Pembelajaran**

- 1. Siswa dapat menjelaskan fitur aplikasi pengolah gambar berbasis vector berdasarkan fungsinya melalui pengamatan bahan tayang video dari guru dengan berpikir kritis dan benar
- 2. Siswa dapat membandingkan gambar dan teks yang berbasis vector berdasarkan format gambarnya melalui bahan tayang powerpoint dari guru dengan teliti dan benar
- 3. Siswa dapat mengintegrasikan fitur polygonal dan text tool dalam mengolah gambar dan teks berbasis vector sesuai dengan fungsinya melalui jobsheet yang diberikan oleh guru dengan benar
- 4. Siswa dapat menunjukan gambar dan teks yang berbasis vector menggunakan fitur polygonal dan text tool pada aplikasi coreldraw melalui presentasi hasil praktik dengan berpikir kritis, sopan, dan percaya diri.

#### **D. Uraian Materi**

Citra vektor adalah gambar yang dibuat dari unsur garis dan kurva yang disebut vektor. Kumpulan dari beberapa garis dan kurva ini akan membentuk suatu obyek atau gambar. Citra vektor merepresentasikan gambarnya tidak dengan menggunakan pixel, melaikan dengan kurva dan garis yang didefinisikan dalam persamaan matematis. Persamaan matematis tersebut disebut dengan vektor. Sebagai contoh menggambar segitiga maka didefinisikan persamaan matematis dari segitiga sehingga membentuk garis pembatas segitiga didalam garis pembatas tersebut diberi warna sehingga terbentuklah bidang segitiga.

Beberapa format file citra vektor di antaranya: svg, eps, wmf , cdr dan lain sebagainya.Gambar vektor tidak tergantung pada resolusi. Citra vektor dapat diperbesar atau diperkecil ukuran gambar tanpa kehilangan detail gambarnya. Disamping itu gambar vektor akan mempunyai ukuran file yang lebih kecil dan dapat diperbesar atau diperkecil bentuknya tanpa merubah ukuran filenya.

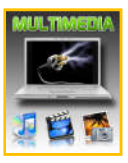

Citra vektor dapat diolah dalam format 2 dimensi maupun 3 dimensi. Aplikasi pengolah citra vektor 2 dimensi di antara lain corel draw, adobe ilustrator, freehand, macromedia flash, Xara Extreme. Sedangkan aplikasi citra vektor yang diolah dalam format 3 dimensi diantaranya Maya 3D, Strata 3D CX, Ulead COOL 3D, Swift 3D, AutoCad, 3D Home Architect, google sketchup dan lain sebagainya.

Satu satu aplikasi pengolah citra vektor yang banyak digunakan oleh editor grafis adalah Corel Draw. Corel Draw adalah [editor citra/grafik vektor](http://id.wikipedia.org/wiki/Editor_grafik_vektor) yang dikembangkan oleh [Corel, s](http://id.wikipedia.org/wiki/Corel)ebuah perusahaan [perangkat lunak](http://id.wikipedia.org/wiki/Perangkat_lunak) yang bermarkas di [Ottawa,](http://id.wikipedia.org/wiki/Ottawa) [Kanada.](http://id.wikipedia.org/wiki/Kanada)

#### **A. Corel Draw**

Corel Draw, pertama kali diluncurkan ada 1989. Aplikasi grafis vektor ini diterima luas oleh masyarakat dan pada akhirnya corel hanya focus padapengembangan software. Corel Draw memiliki perbedaan aplikasi pengolah grafis vektor yang lainnya. Perbedaan tersebut diantaranya CorelDraw adalah suatu paket software grafis, bukan hanya sebuah editor gambar berbasis vektor. Peralatan – peralatan yang ada memungkinkan penggunanya untuk mengatur kontras, keseimbangn warna bahkanmengubah dari mode RGB (Red Green Blue) menjadi CMYK (Cyan Magenta Yellow). Khusus untuk gambar bitmap dapat diubah dengan Corel PhotoPaint.

#### **2. Bagian-bagian antarmuka Corel DRAW**

1. Title Bar

#### 2. Menu Bar

Kumpulan menu yang digunakan untuk mengakses seluruh fungsi-fungsi yang ada pada CorelDraw, termasuk membuka – menyimpan file, efek-efek, dan sebagainya.

#### **3. Standard Toolbar**

Kumpulan icon yang berfungsi untuk mengakses menu-menu umum yang paling sering dipakai. Berikut isi standard toolbar:

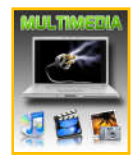

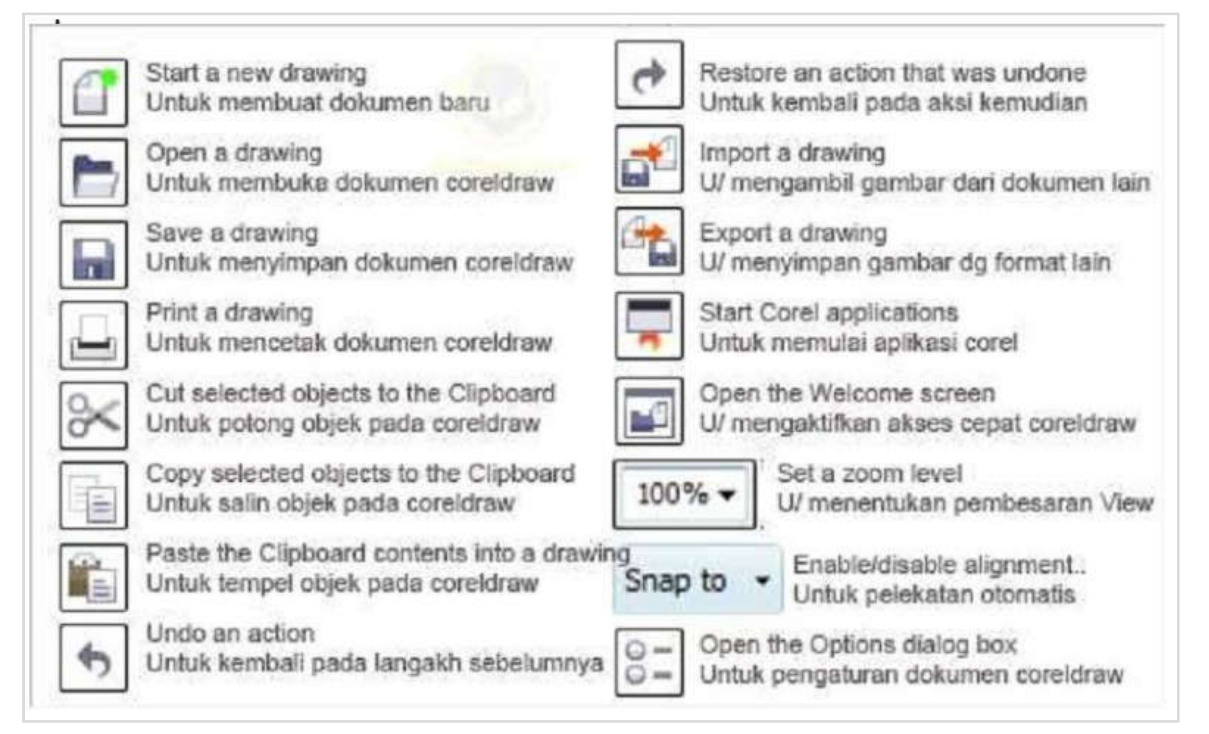

Gambar 3. Gambar Standard Toolbar Pada Corel Draw

# **4. Toolbox**

Berisi pilihan tool dan mode menggambar. Klik pada sebuah ikon tool untuk menggunakannya, maka tombol ikon akan tampak seperti ditekan, dan tool tersebut siap kita gunakan pada bidang gambar. Kadang juga terdapat subtool yang dapat dimunculkan dengan menekan agak lama pada sebuah icon tool, kemudian klik pada sub tool yang tersedia. Isi Toolbox ditunjukkan pada halaman berikutnya

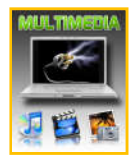

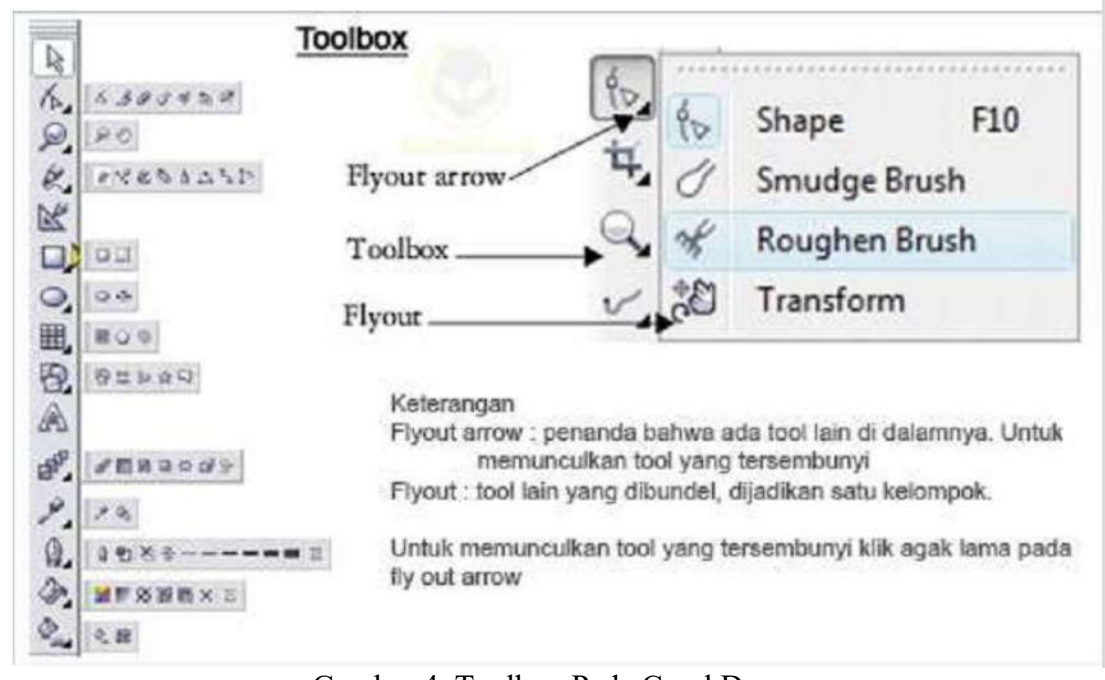

Gambar 4. Toolbox Pada Corel Draw

## **5. Palet Warna**

Digunakan untuk memilih warna yang akan kita pakai untuk mewarnai sebuah objek gambar. Klik kiri pada palet akan mengeset warna isian (fill) suatu objek, dan klik kanan pada palet akan mengeset warna tepi dan garis (line)

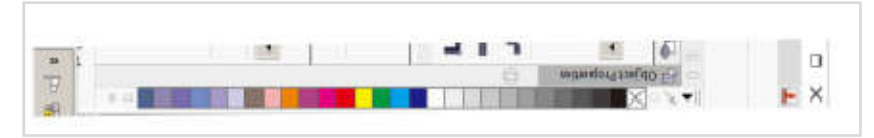

Gambar 5. Palet Warna

## **A. Fitur Tool Untuk Menggambar**

Peralatan atau tool yang digunakan untuk menggambar tersedia pada Toolbox di sebelah kiri antarmuka, dan dikelompokkan pada bagian atas untuk mempermudah penggunanya mengingat dan menjangkaunya. Tool harus diklik terlebih dahulu untuk menggunakannya. Tool dasar ini diantaranya adalah:

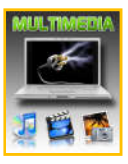

#### a. Pick Tool

Memilih dan mengaktifkan obyek untuk melakukan manipulasi objek. Misalnya scaling, rotating, skewing, resizing.

b. Shape Tools

- 1. Shape Tool : Melakukan proses editing node pada shape (komponen garis dari obyek).
- 2. Smudge Tool : Menggosok obyek sehingga merubah bentuk obyek yang digosok tersebut.
- 3. Roughen Tool : Memberikan efek distorsi pada obyek.
- 4. Transform Tool : Merotasi, membesarkan, mengecilkan, skewing image secara bebas.

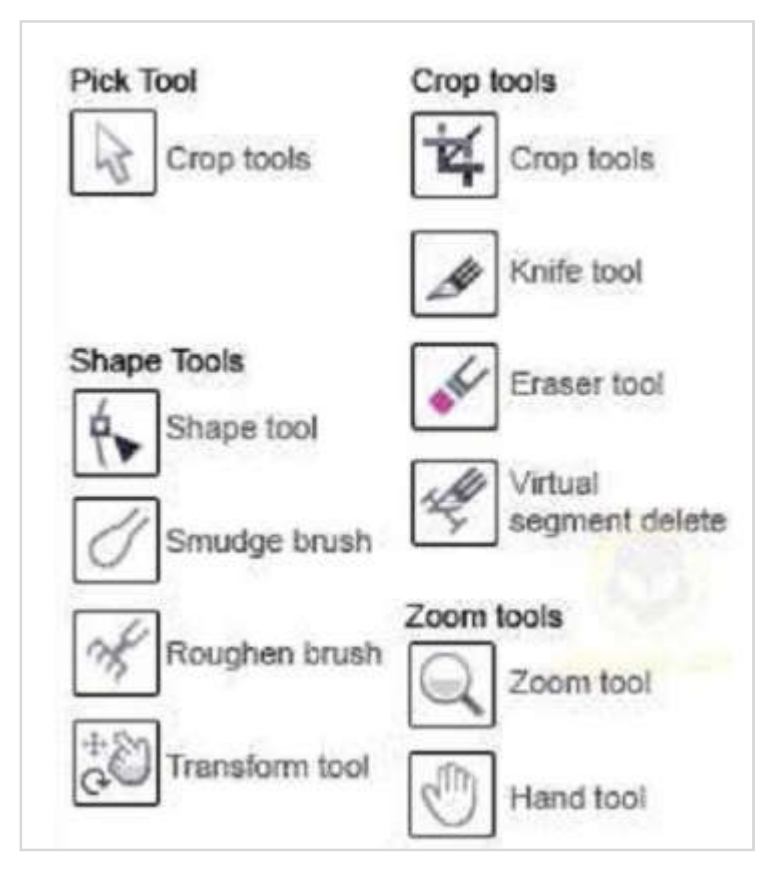

Gambar 6. Tool Untuk Menggambar

## **B. Fitur Tool Untuk Menambahkan objek**

Pada bagian awal dijelaskan bahwa CorelDRAW adalah drawing software. Semua yang terletak di atas bidang gambar adalah objek. Artinya, apapun yang pernah anda lihat berada di atas bidang gambar, baik itu titik, garis, bangun, citra (image), teks dan lain-lain, yang meskipun seolah-olah membentuk sebuah kesatuan komposisi, sebenarnya adalah entitasentitas terpisah yang saling bebas satu sama lain.

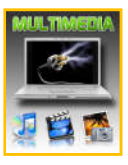

Ada berbagai pilihan objek yang disediakan pada bagian tengah Toolbox. Seluruhnya adalah objek geometris karena dibuat secara matematis, tetapi objek-objek ini jika dikombinasikan dapat menghasilkan gambar yang menarik.

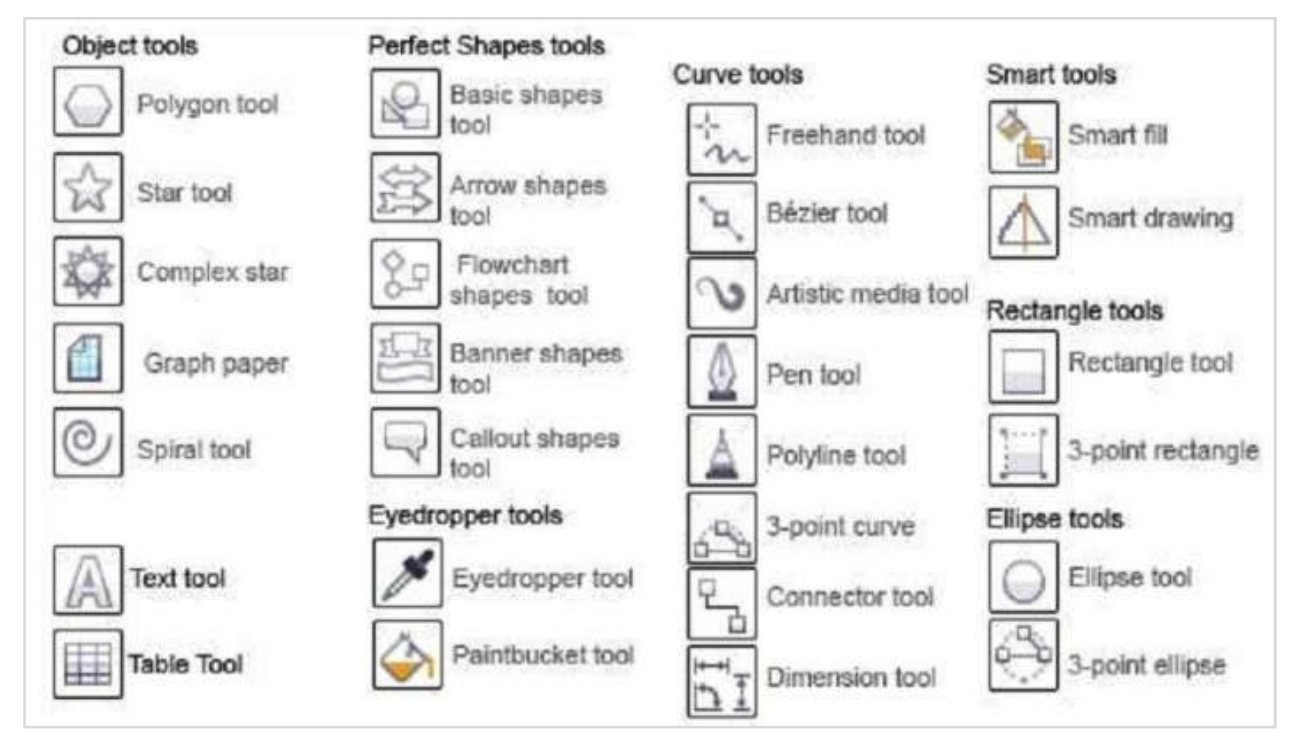

Gambar 7. Tool Untul Menambahkan Objek

# **a. Curve Tools**

- 1. Freehand Tool : Membuat obyek berupa garis bebas.
- 2. Bezier Tool : Membuat obyek garis dengan menentukan banyaknya node.
- 3. Artistic Media Tool : Membuat obyek garis dengan berbagai bentuk yang artistik.
- 4. Pen Tool : Membuat obyek kombinasi antara garis lurus dan garis lengkung secara langsung.
- 5. Polyline Tool : Membuat obyek kombinasi garis lurus dan freehand secara langsung.
- 6. 3-Point Tool : Membuat obyek garis dengan kurva 3 point.
- 7. Connector Tool : Membuat obyek garis konektor secara interaktif
- 8. Dimension Tool : Membuat obyek garis ukuran pada suatu obyek yang kita buat.

## **b. Smart Tools**

- 1. Smart Fill : Untuk mewarna objek dan garis secara bersamaan sesuai dengan pengaturan.
- 2. Smart Drawing : Membuat obyek garis secara bebas seperti freehand tool, namun dengan

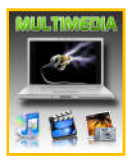

hasil yang lebih bagus.

## **c. Rectangle Tools**

1. Rectangle Tool : Membuat obyek persegi panjang atau bujur sangkar.

2. 3-Point Rectangle Tool : Membuat obyek persegi panjang atau bujur sangkar dengan

kemiringan tertentu.

## **d. Ellipse Tools**

1. Ellipse Tool : Membuat obyek lingkaran atau elips.

2. 3-Point Ellipse Tool : Membuat obyek lingkaran atau elips dengan kemiringan tertentu.

Object Tools

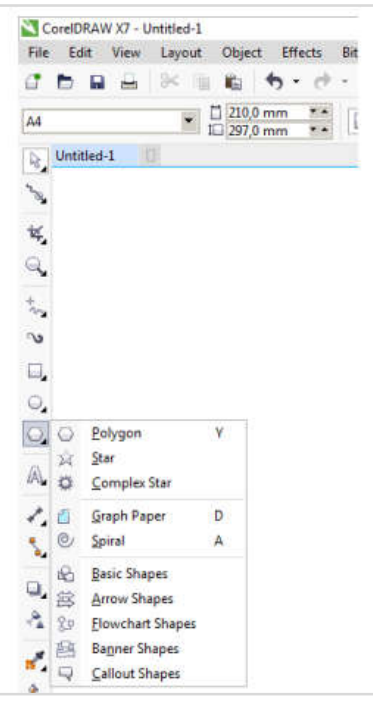

Gambar 8. Tool Polygonal pada Toolbar

- 1. Polygon Tool : Membuat obyek segi banyak.
- 2. Star Tool : Membuat obyek-obyek bintang.
- 3. Complex Star Tool : Membuat obyek-obyek bintang sudut banyak.
- 4. Graph Paper : Membuat obyek menyerupai tabel.
- 5. Spiral Tool : Membuat obyek spiral.
- 6. Text Tool : Membuat obyek teks.
- 7. Table Tool : Membuat tabel.

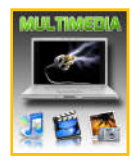

## **e. Perfect Shape Tools**

1. Basic Shapes Tool : Membuat obyek-obyek dasar.

- 2. Arrow Shapes Tool : Membuat obyek-obyek anak panah.
- 3. Flowchart Shapes Tool : Membuat obyek-obyek flowchart.
- 4. Banner Shapes Tool : Membuat objek-objek banner.
- 5. Callout Shapes Tool : Membuat obyek-obyek callout (objek isi teks pada komik).

# **f. Eyedropper Tools**

- 1. Eyedropper tool : Mengambil sampel warna dari suatu obyek.
- 2. Paintbucket tool : Memberikan warna tertentu pada suatu obyek.

# **E. Tutorial Praktikum**

Tutotial praktikum disajikan untuk latihan dalam meningkatkan keterampilan dan kreativitas siswa dalam menggunakan perangkat lunak pengolah gambar vector. Tutorial disajikan dalam bentuk langkah-langkah dalam membuat produk atau karya menggunakan fitur-fitur yang tersedia pada aplikasi perangkat pengolah gambar vector corel draw.

# **Latihan 1.**

Menggabungkan gambar dan teks yang berbasis vector dengan menggunakan fitur Combine

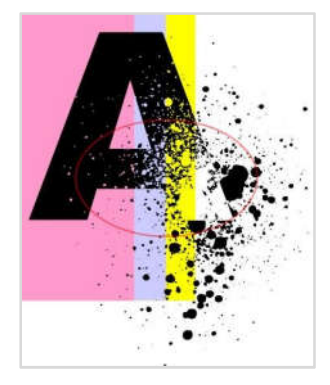

# **Langkah-langkahnya adalah sebagai berikut :**

Untuk mencipatakan gambar diatas kita memerlukan 2 bagian objek yaitu objek Grunge texture dan objek Text, seperti dibawah ini;

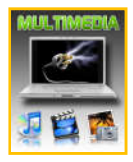

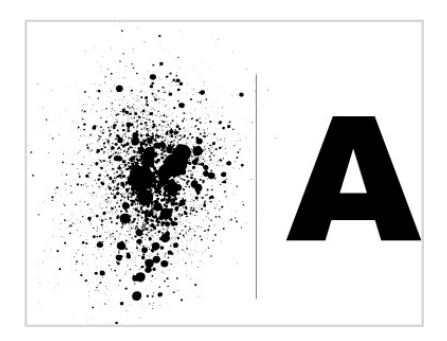

**a.** Pertama siapkan objek Grunge texture vector.

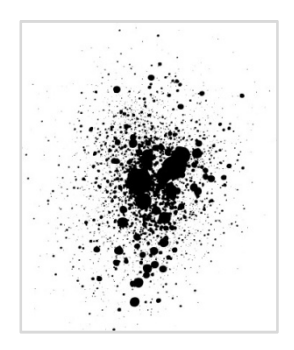

b. Tekan tombol F8 klik mouse diatas Grunge texture vector dan mulai mengetik, misalkan ketik huruf **"A"**, selanjutnya tekan tombol spasi untuk kembali ke Pick tool, tekan tombol Ctrl+A untuk menyeleksi semua objek;

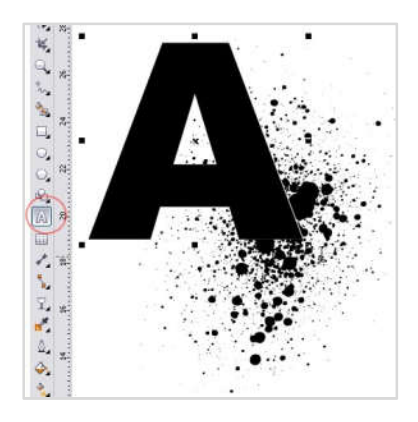

c. Setelah semua objek terseleksi tekan tombol Combine di Property Bar atau langkah sederhana tekan tombol Ctrl+L di Keyboard.

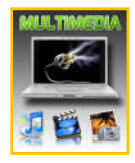

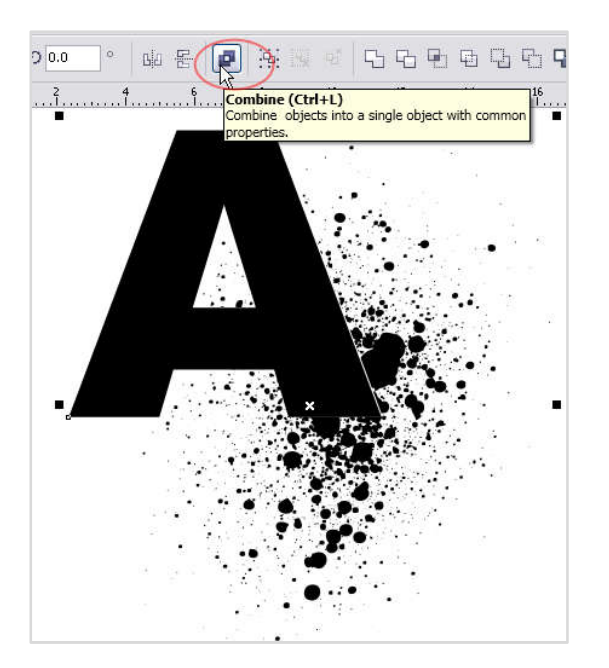

d. Sehingga hasilnya seperti gambar dibawah ini.

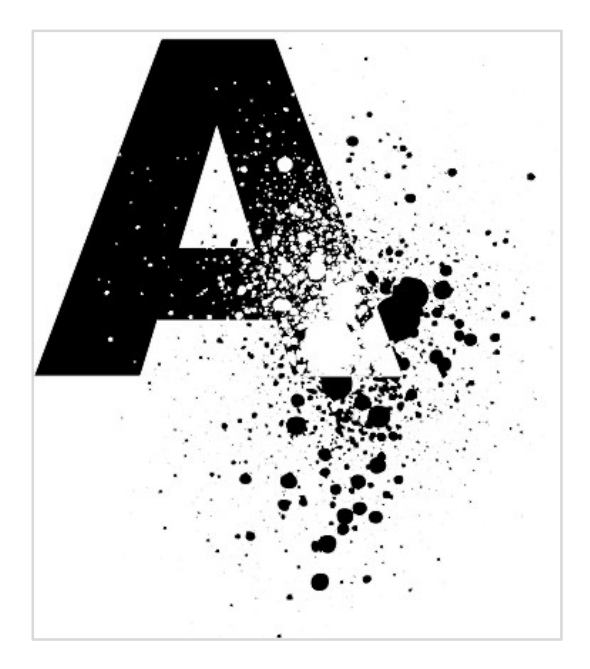

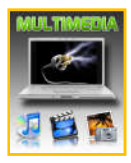

## **Latihan 2.**

Pada Latihan 2 ini siswa diharapkan mampu menggabungkan gambar dan teks berbasis vector menggunakan fitur polygonal dan text tool

Berikut lang-langkahnya :

- 1. Hidupkan perangkat computer
- 2. Jalankan aplikasi coreldraw
- 3. Klik polygonal tool untuk membuat background

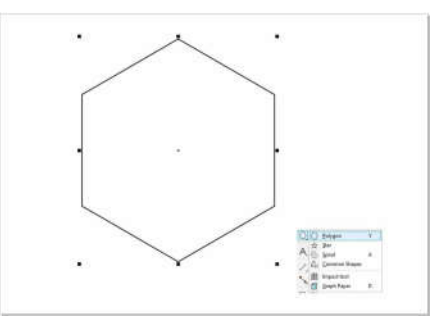

4. Copy dan paste polygon shape dasar, kemudian ubah ukuran menjadi lebih kecil tetap dengan skala lalu susun polygon shape seperti pada gambar

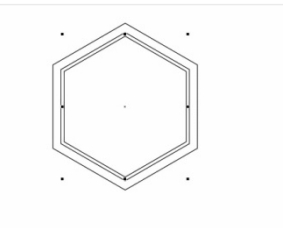

5. Kombinasikan polygon paling luar dengan polygon yang ditengah dengan cara klik dahulu polygon paling luar kemudian tekan shift pada keyboard dan klik pada polygon yang ditengah, kemudian pilih menu **combine (ctrl + L)**.

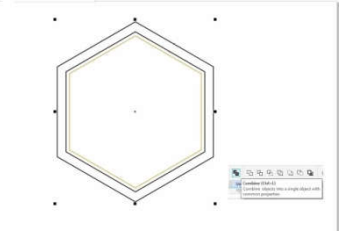

6. Warnai shape yang sudah dikombinasi. Agar lebih menarik kita buka menu **Edit Fiil** dan menggunakan efek **Fountain**, lalu kita atur agar terlihat elegan.

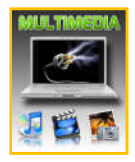

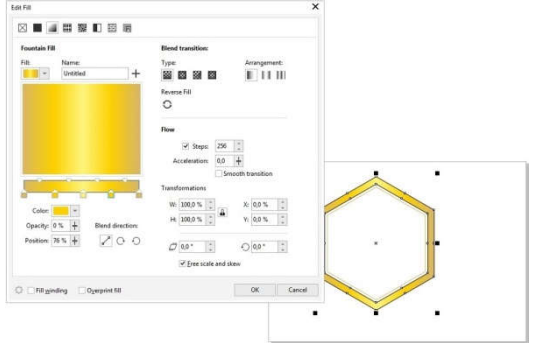

7. Lakukan pewarnaan juga pada shape yang ditengah.

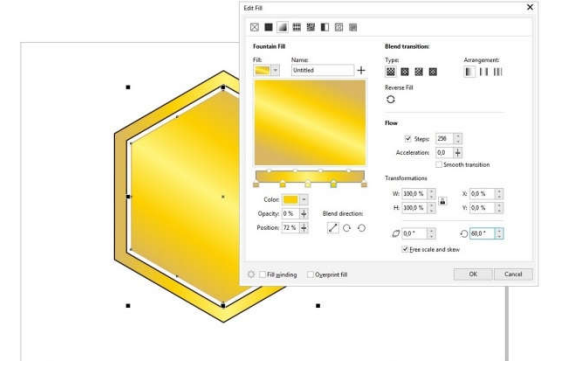

8. Buat shape lagi dengan ukuran yang lebih kecil (tetap dengan skala) dan letakkan di tengah, lalu buat juga rectangle yang nanti akan bergungsi sebagai pemisah.

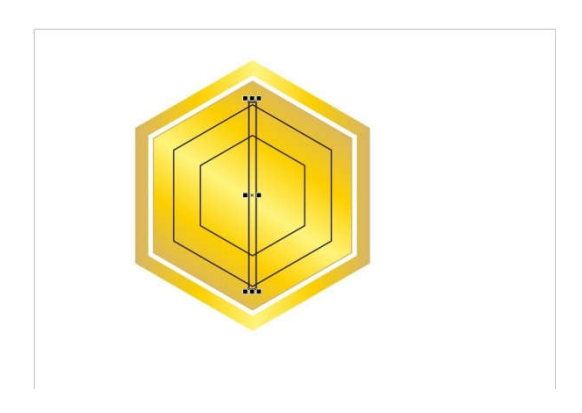

9. Copy dan Paste rectangle, letakkan pada shape dari ujung keujung hingga membentuk pola.

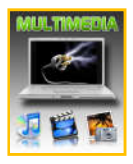

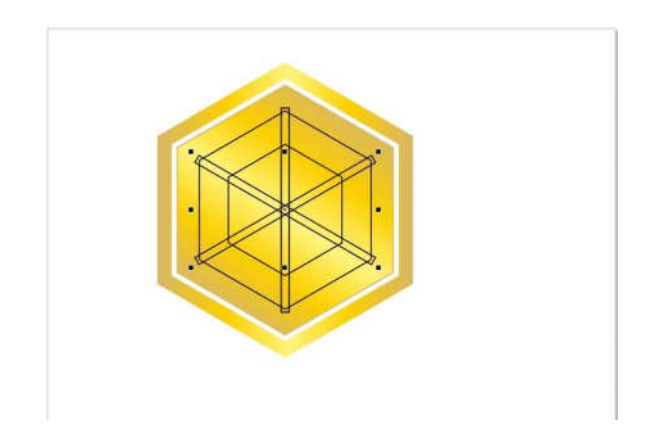

10. Pilih **Smart Fill tool** untuk mewarnai bagian – bagian yang sudah dibuat.

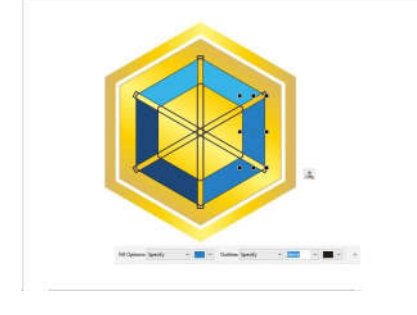

11. Ulangi langkah sebelumnya seperti diatas untuk membuat bagian tengah ikon.

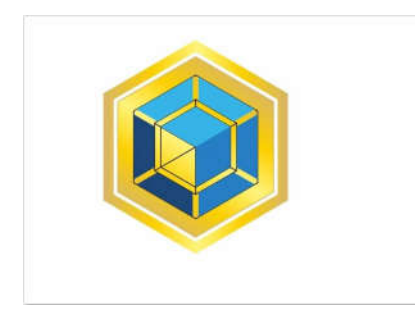

12. Hapus shape yang tadi dibuat untuk dasar pembuatan ikon.

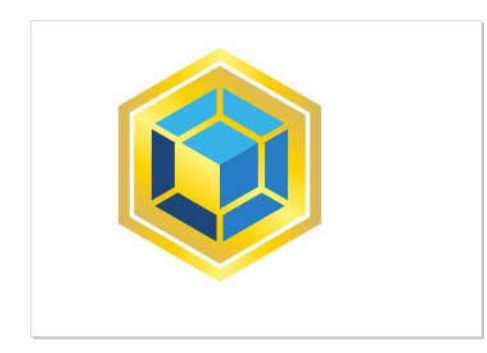

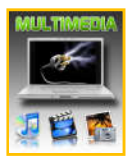

13. Memberikan efek tekstur pada shape tengah dengan cara copy dan paste shape tengah kemudian Edit Fill pilih texture yang diinginkan. Kemudian kita akan memasukkannya kedalam shape tengah dengan cara **klik kanan** shape dengan texture -> **PowerClip Inside** -> **pilih** shape tengah

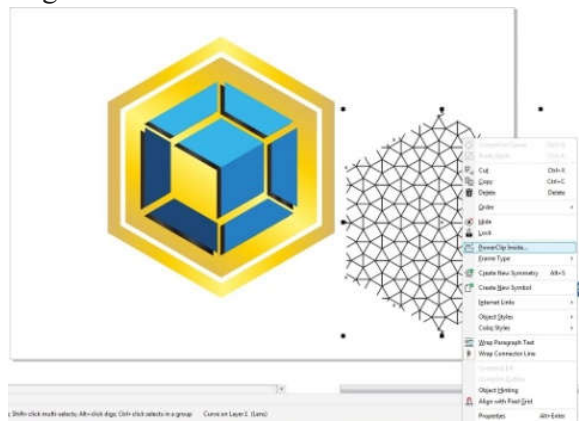

14. Memberikan efek transparan. Klik **Transparency tool** kemudian klik shape texture dan pilih berapa persen tingkat transparannya.

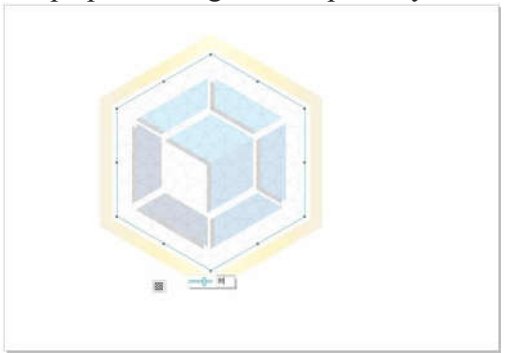

15. Membuat efek blend dan menambahkan text. Buat 2 buah shape kemudian isi dengan warna yang berbeda, beri jarak antar shape kemudian salah satunya di rotasi.

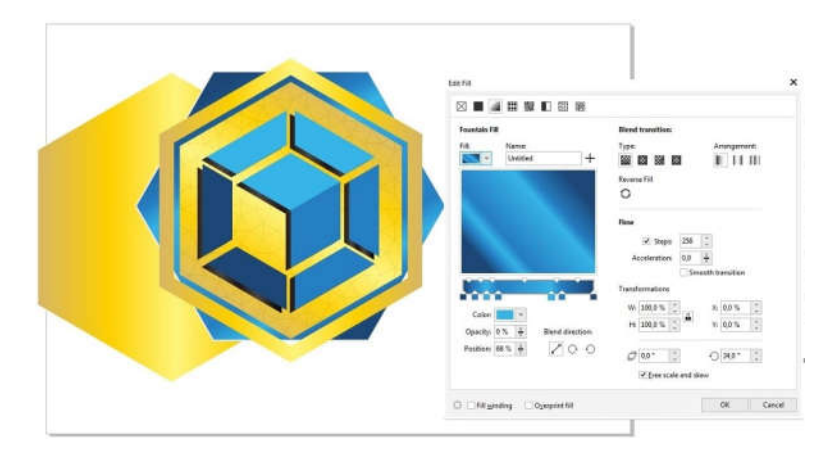

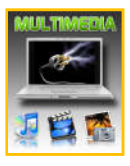

16. Pilih **Blend tool** klik pada salah satu shape kemudian hubungkan ke shape yang satunya. Kemudian tambahkan text dengan menggunakan **Text tool**.

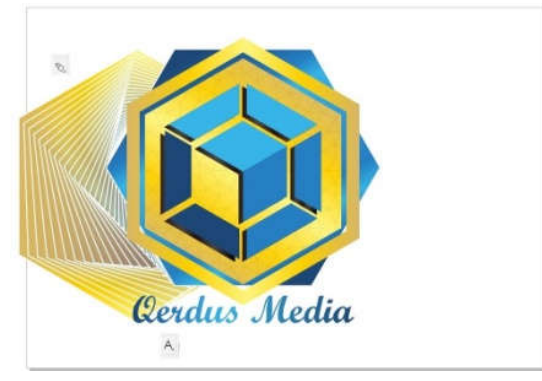

17. Demikian langkah-langkah kerja menggabungkan gambar dan teks vector menggunakan polygonal tool dan teks tool

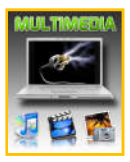

#### **F. Rangkuman**

Pengenalan dasar aplikasi pengolah gambar vector corel draw merupakan pengenalan sebelum bekerja dengan corel draw, seperti area kerja corel draw, Toolbox dan fungsi fiturnya. Gambar dan teks berbasis merupakan gambar yang dibuat dari unsur garis dan kurva yang disebut vektor. Kumpulan dari beberapa garis dan kurva ini akan membentuk suatu obyek atau gambar. Tool yang digunakan untuk menggabungkan gambar dan teks berbasis vector pada modul ini yaitu polygonal tool, text tool, combine.

#### **G. Tugas Diskusi Kelompok**

Siswa dibagi dalam beberapa kelompok. Setiap peserta didik dalam kelompok membuat rancangan desain menggunakan fitur-fitur yang disediakan corel draw. Diskusikan hasil desain tersebut dalam kelompok masing-masing.

#### **H. Test Formatif**

- 1. Apa yang dimaksud dengan citra vector?
- 2. Jelaskan apa yang kamu ketahui tentang coreldraw!
- 3. Sebutkan macam-macam format gambar vector !
- 4. Sebutkan macam-macam tool untuk menambahkan objek!
- 5. Bagaimana cara menggunakan fitur combine pada aplikasi corel draw ?

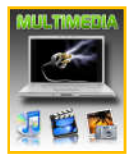

# **EVALUASI**

# **A. Tugas Akhir (Project) (Penilaian Keterampilan)**

1. Buatlah desain logo dengan menggabungkan gambar dan teks yang berbasis vector menggunakan fitur polygonal dan teks tool ! Dokumentasikan proses pembuatan logo dalam bentuk video atau portofolio . Jika dokumentasi dalam format video maka unggahlah video ke laman youtube, jika dokumentasi berbentuk Portofolio unggahlah proftofolio ke google classroom.

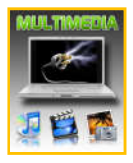

# **DAFTAR PUSTAKA**

- Likmalatri Lita, S.Pd. desain grafis percetakan XI Multimedia.2018
- Kementrian Pendidikan dan Kebudayaan Republik Indonesia.Modul Desain Multimedia Semester Ganjil Untuk SMK/MAK Kelas XI.2013
- Kementrian Pendidikan dan Kebudayaan Republik Indonesia.Modul Desain Multimedia Semester Genap Untuk SMK/MAK Kelas XI.2013
- Kementrian Pendidikan dan Kebudayaan Republik Indonesia.Modul Pengolahan Citra Digital Semester Ganjil Untuk SMK/MAK Kelas XI.2013
- Kementrian Pendidikan dan Kebudayaan Republik Indonesia. Modul Pengolahan Citra Digital Semester Genap Untuk SMK/MAK Kelas XI.2013
- https://www.academia.edu/9294185/MODUL\_MATERI\_COREL\_DRAW\_X7